#### 「図書室担当者が知っておきたいデータベース」

# 「医中誌**Web**」を使って 国内医学文献を探す

2007.3.14

### 島根大学附属図書館医学分館 矢田 貴史

## 医中誌Webとは

### ○ 医学中央雑誌刊行会が提供する、国内医学文献 のデータベース

- 医学・歯学・看護学など、医学関連領域の雑誌か ら収録した文献情報を検索できる。
- 1903年 冊子体「醫學中央雑誌」 創刊
- 1992年 CD-ROM版 提供開始
- 2000年 インターネット版「医中誌Web」
- 2006年 「医中誌Web」 Ver.4

## 医中誌Webの概要

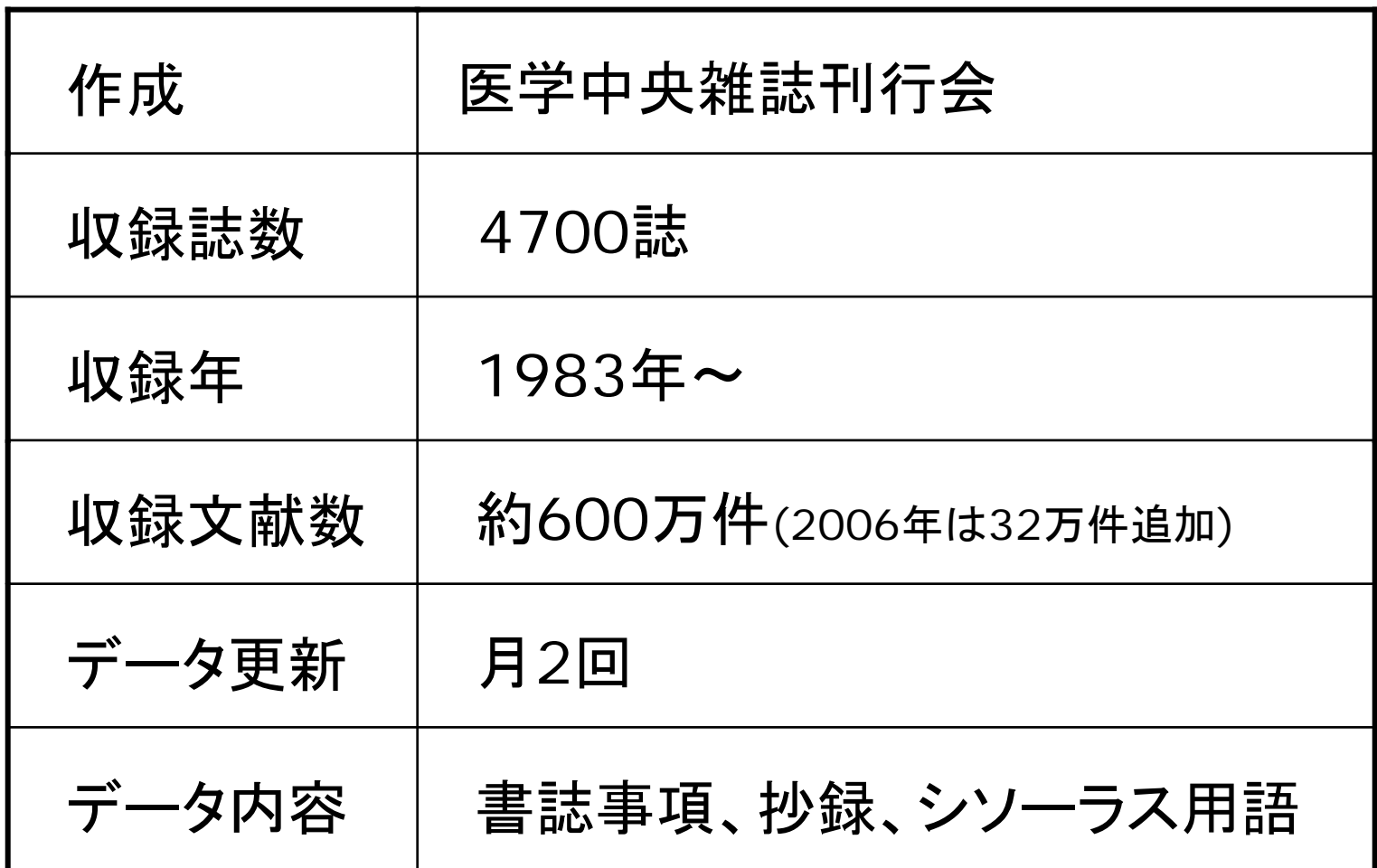

## 医中誌Web検索の流れ

- $\bigcirc$ 検索語入力→検索→結果表示→詳細表示
- $\Omega$ 電子ジャーナルへのリンク

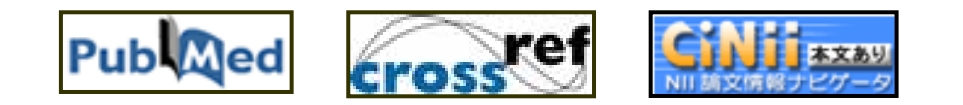

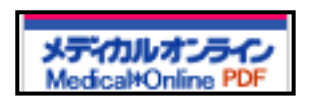

島根大学4月より導入

 $\Omega$  検索結果の保存 ダウンロード 印刷 メール送信

## 医中誌Web 検索画面

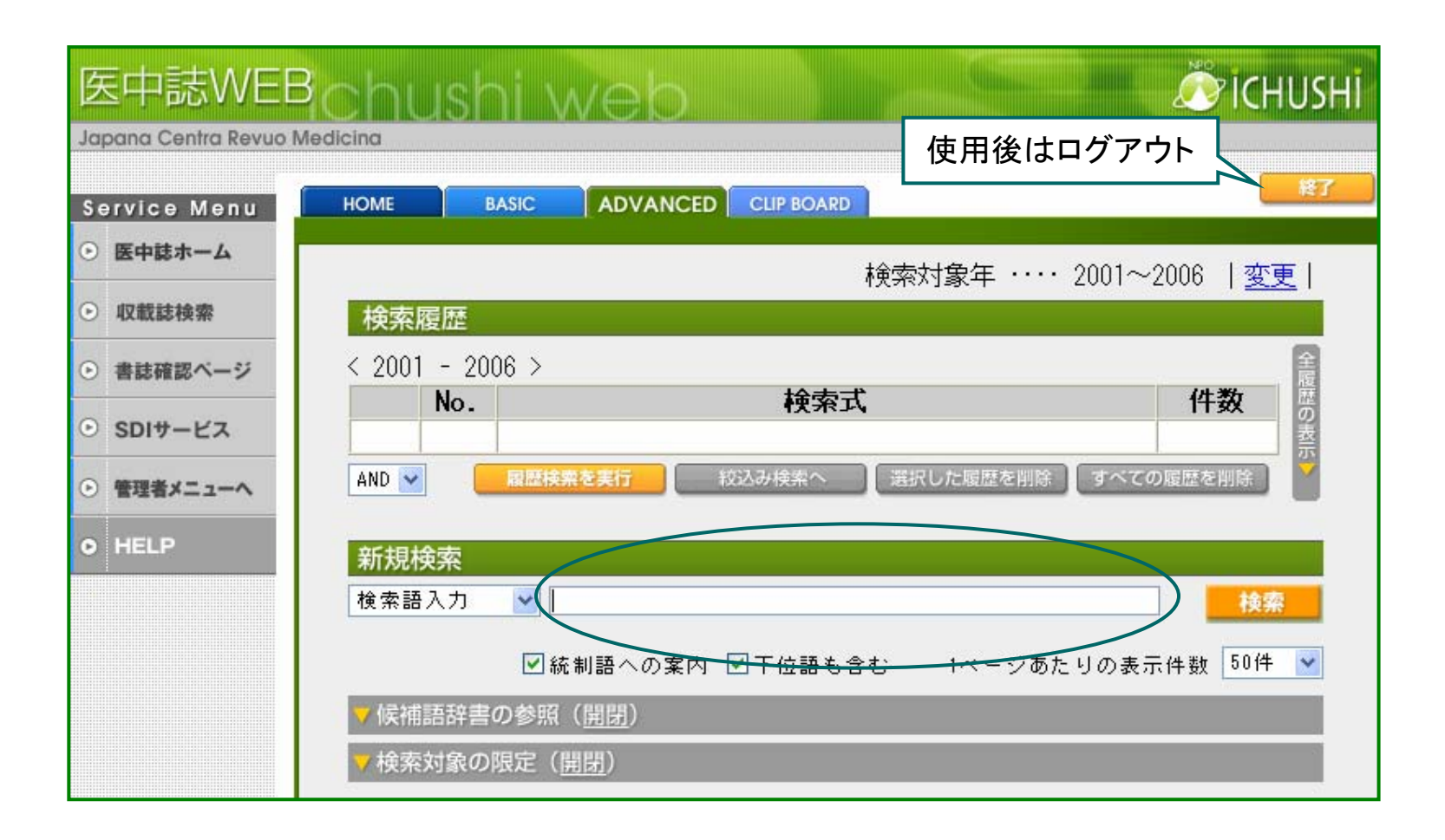

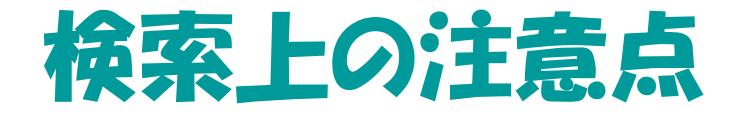

### ○ 自動マッピング機能・・・シソ一ラス(統制語)辞書 「がん」と入カ→シソ一ラス用語である「腫瘍」も併せて検索 →漏れの少ない検索が可能

しかし…必要な文献全てを漏れなく探すことは不可能 ・漢字、かな、カナ、英語 ・インシュリンとインスリン →同義語でも検索結果は異なる ・シソーラスは新しい用語が苦手

→検索語の選定・表現を工夫する必要がある

## 検索語の入力(論理演算)

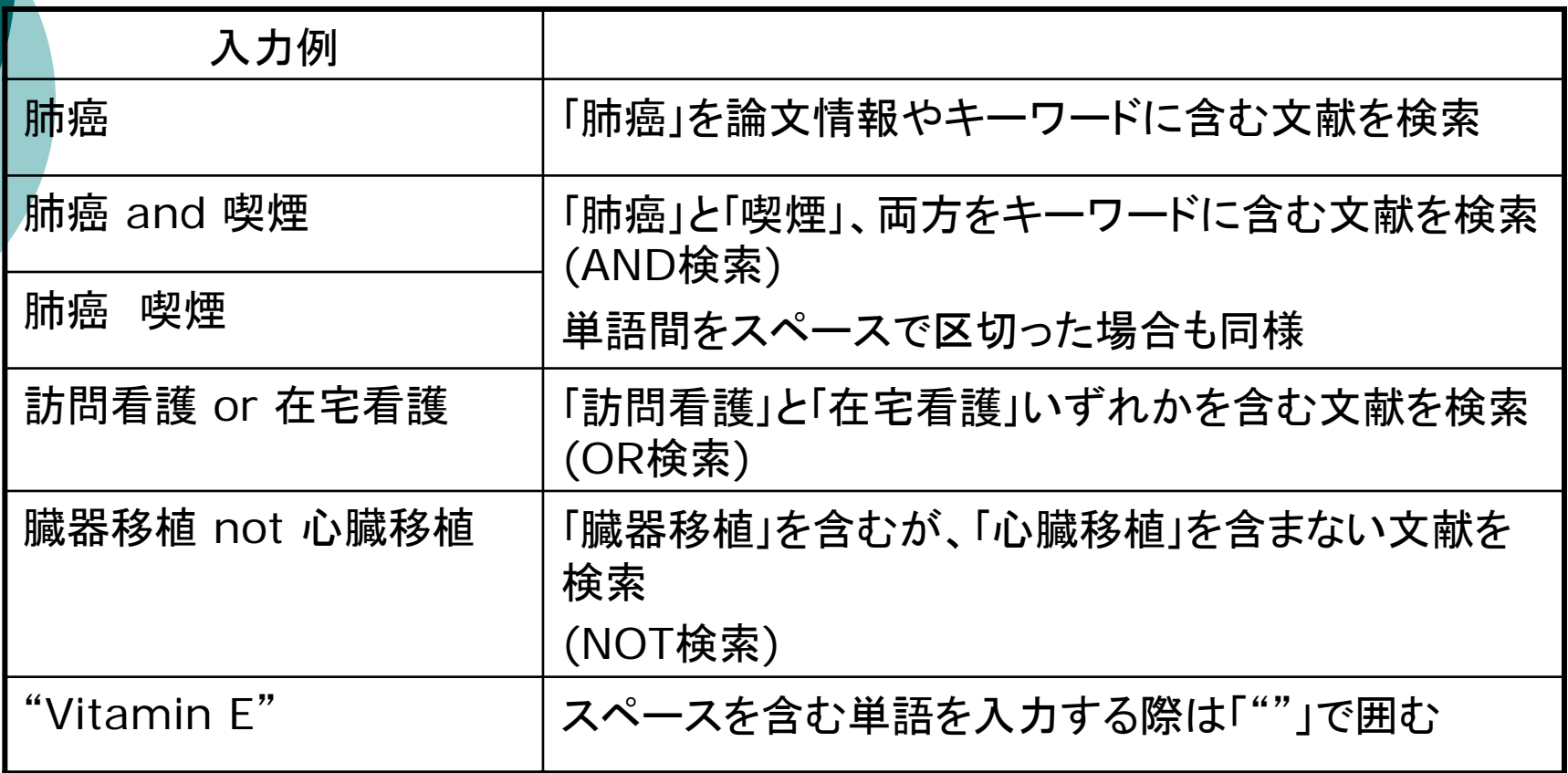

#### 次は・・・[医中誌](http://login.jamas.or.jp/enter.html)Webの画面で説明します

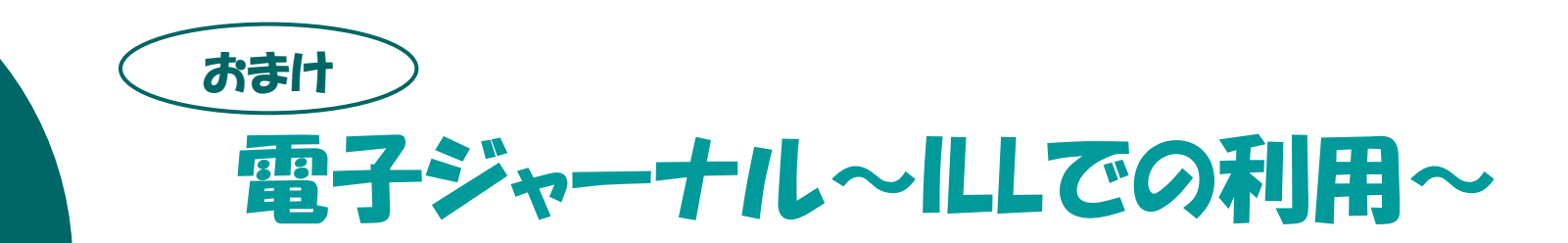

島根大学の契約電子ジャーナルもILLに利用できます →ただし、出版社により利用条件は異なる

○メディカルオンラインは利用可能

島根大学が契約している電子ジャーナルの検索 <http://shimane.1cate.com/>

→依頼時に電子ジャーナルであることを明記してください